# **Django Categories Documentation** *Release 1.6*

**CoreyOordt**

**Feb 26, 2022**

# **Contents**

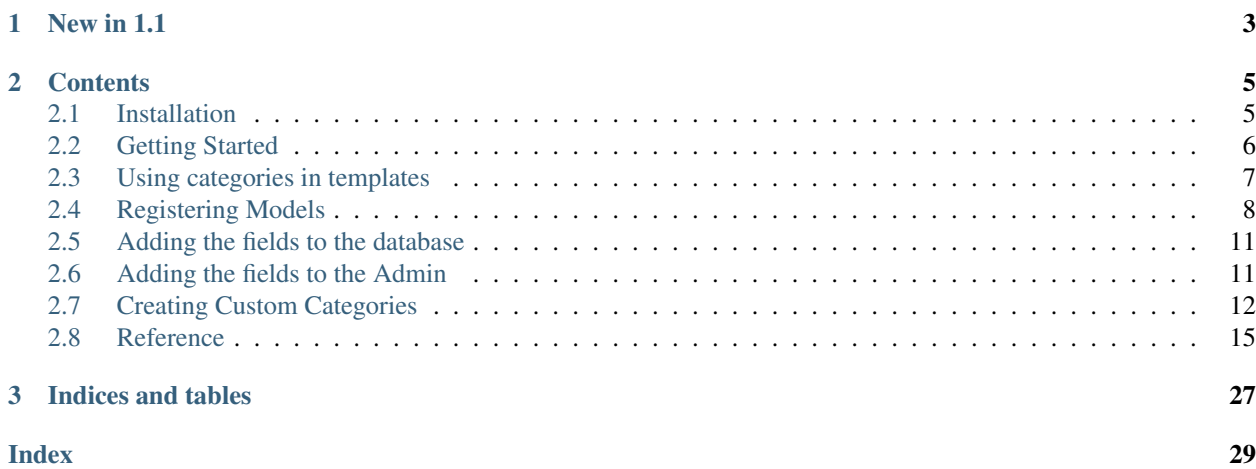

Django Categories grew out of our need to provide a basic hierarchical taxonomy management system that multiple applications could use independently or in concert.

As a news site, our stories, photos, and other content get divided into "sections" and we wanted all the apps to use the same set of sections. As our needs grew, the Django Categories grew in the functionality it gave to category handling within web pages.

# CHAPTER 1

# New in 1.1

- <span id="page-6-0"></span>• Fixed a cosmetic bug in the Django 1.4 admin. Action checkboxes now only appear once.
- Template tags are refactored to allow easy use of any model derived from CategoryBase.
- Improved test suite.
- Improved some of the documentation.

# CHAPTER 2

# **Contents**

# <span id="page-8-1"></span><span id="page-8-0"></span>**2.1 Installation**

# **2.1.1 To use the Category model**

1. Install django-categories:

```
pip install django-categories
```
2. Add "categories" and "categories.editor" to your INSTALLED\_APPS list in your project's settings.py file.

```
INSTALLED_APPS = [
    # ...
    "categories",
    "categories.editor",
]
```
3. Run ./manage.py syncdb (or ./manage.py migrate categories if you are using [South\)](http://south.aeracode.org/)

# **2.1.2 To only subclass CategoryBase**

If you are going to create your own models using [CategoryBase](#page-19-0), (see *[Creating Custom Categories](#page-15-0)*) you'll need a few different steps.

1. Install django-categories:

pip install django-categories

2. Add "categories.editor" to your INSTALLED\_APPS list in your project's settings.py file.

```
INSTALLED_APPS = [
    # ...
    "categories.editor",
]
```
3. Create your own models.

# <span id="page-9-0"></span>**2.2 Getting Started**

You can use Django Categories in two ways:

1. As storage for one tree of categories, using the  $Category$  model:

```
Top Category 1
  Subcategory 1-1
   Subcategory 1-2
      subcategory 1-2-1
Top Category 2
  Subcategory 2-1
```
2. As the basis for several custom categories (see *[Creating Custom Categories](#page-15-0)*), e.g. a MusicGenre model

```
MusicGenre 1
  MusicSubGenre 1-1
  MusicSubGenre 1-2
   MusicSubGenre 1-2-1
MusicGenre 2
  MusicSubGenre 2-1
```
#### and a Subject model

```
Subject 1
  Discipline 1-1
 Discipline 1-2
    SubDiscipline 1-2-1
Subject 2
  Discipline 2-1
```
# **2.2.1 Connecting your model with Django-Categories**

There are two ways to add Category fields to an application. If you are in control of the code (it's your application) or you are willing to take control of the code (fork someone else's app) you can make a *[Hard Coded Connection](#page-9-1)*.

For 3rd-party apps or even your own apps that you don't wish to add Django-Categories as a dependency, you can configure a *[Lazy Connection](#page-10-1)*.

# <span id="page-9-1"></span>**Hard Coded Connection**

Hard coded connections are done in the exact same way you handle any other foreign key or many-to-many relations to a model.

```
from django.db import models
class MyModel(models.Model):
   name = models.CharField(max_length=100)
    category = models.ForeignKey('categories.Category')
```
Don't forget to add the field or fields to your ModelAdmin class as well.

# <span id="page-10-1"></span>**Lazy Connection**

Lazy connections are done through configuring Django Categories in the project's settings.py file. When the project starts up, the configured fields are dynamically added to the configured models and admin.

If you do this before you have created the database (before you ran manage.py syncdb), the fields will also be in the tables. If you do this after you have already created all the tables, you can run manage.py add\_category\_fields to create the fields (this requires Django South to be installed).

You add a many-to-one or many-to-many relationship with Django Categories using the *[FK\\_REGISTRY](#page-22-0)* and *[M2M\\_REGISTRY](#page-22-1)* settings respectively. For more information see *[Registering Models](#page-11-0)*.

# <span id="page-10-0"></span>**2.3 Using categories in templates**

# **2.3.1 Getting all items within a category**

The [Category](#page-19-1) model automatically gets [reverse relationships](https://docs.djangoproject.com/en/1.3/topics/db/queries/#following-relationships-backward) with all other models related to it.

This allows you access to the related objects from the template without altering any views. For example, if you only had Entry models related to [Category](#page-19-1), your categories/category\_detail.html template could look like

```
1 {% extends 'categories/base.html' %}
2 {% block content %}
3 \left| \text{ch1} \right\rangle { category } } </h1>
4 {% if category.parent %}
5 <h2>Go up to
6 <a href="{{ category.parent.get_absolute_url }}">
7 { \{ { \} category.parent \} }\frac{1}{8} </a> </h2>
9 {% endif %}
10 {% if category.description %}<p>{{ category.description }}</p>{% endif %}
11 {% if category.children.count %}
12 <h2>Subcategories</h2>
13 \langle 11 \rangle14 {% for child in category.children.all %}
15 <1i><a href="{{ child.get_absolute_url }}">{{ child }}</a></li>
16 \frac{2}{3} endfor \frac{2}{3}17 \langle \text{ul}\rangle18 {% endif %}
19 <h2>Entries</h2>
20 {% if category.entries_set.all %}
21 {% for entry in category.entries_set.all %}
22 <p><a href="{{ entry.get_absolute_url }}">{{ entry.headline }}</a>></p></
23 {% endfor %}
24 {% else %}
```
(continues on next page)

(continued from previous page)

```
27
```

```
25 <p><em>No entries for {{ category }}</em></p>
26 {% endif %}
28 {% endblock %}
```
If you have related\_name parameters to the configuration (see *[Registering Models](#page-11-0)*), then you would use category.related name.all instead of category.relatedmodel set.all.

# **2.3.2 Template Tags**

To use the template tags:

```
{% import category_tags %}
```
#### **tree\_info**

Given a list of categories, iterates over the list, generating two-tuples of the current tree item and a dict containing information about the tree structure around the item, with the following keys:

- **'new\_level'** True if the current item is the start of a new level in the tree, False otherwise.
- **'closed\_levels'** A list of levels which end after the current item. This will be an empty list if the next item's level is the same as or greater than the level of the current item.

An optional argument can be provided to specify extra details about the structure which should appear in the dict. This should be a comma-separated list of feature names. The valid feature names are:

ancestors Adds a list of unicode representations of the ancestors of the current node, in descending order (root node first, immediate parent last), under the key 'ancestors'.

For example: given the sample tree below, the contents of the list which would be available under the 'ancestors' key are given on the right:

```
Books -> [1]Sci-fi -> [u'Books']
   Dystopian Futures -> [u'Books', u'Sci-fi']
```
# <span id="page-11-0"></span>**2.4 Registering Models**

# **2.4.1 Registering models in settings.py**

It is nice to not have to modify the code of applications to add a relation to categories. You can therefore do all the registering in settings.py. For example:

```
CATEGORIES SETTINGS = \{'FK_REGISTRY': {
        'app.AModel': 'category',
        'app.MyModel': (
            'primary_category',
            {'name': 'secondary_category', 'related_name': 'mymodel_sec_cat'}, )
    },
    'M2M_REGISTRY': {
```
(continues on next page)

(continued from previous page)

```
'app.BModel': 'categories',
    'app.MyModel': ('other_categories', 'more_categories', ),
}
```
The FK\_REGISTRY is a dictionary whose keys are the model to which to add the new field(s). The value is a string or tuple of strings or dictionaries specifying the necessary information for each field.

The M2M\_REGISTRY is a dictionary whose keys are the model to which to add the new field(s). The value is a string or tuple of strings specifying the necessary information for each field.

# **Registering one Category field to model**

}

The simplest way is to specify the name of the field, such as:

```
CATEGORIES_SETTINGS = {
    'FK_REGISTRY': {
        'app.AModel': 'category'
    }
}
```
This is equivalent to adding the following the AModel of app:

```
category = models.ForeignKey(Category)
```
If you want more control over the new field, you can use a dictionary and pass other ForeignKey options. The name key is required:

```
CATEGORIES SETTINGS = \{'FK_REGISTRY': {
        'app.AModel': {'name': 'category', 'related_name': 'amodel_cats'}
    }
}
```
This is equivalent to adding the following the AModel of app:

category = models.ForeignKey(Category, related\_name='amodel\_cats')

## **Registering two or more Category fields to a Model**

When you want more than one relation to Category, all but one of the fields must specify a related\_name to avoid conflicts, like so:

```
CATEGORIES_SETTINGS = {
    'FK_REGISTRY': {
        'app.MyModel': (
            'primary_category',
            {'name': 'secondary_category', 'related_name': 'mymodel_sec_cat'}, )
    },
```
<span id="page-13-1"></span>**Registering one or more Many-to-Many Category fields to a Model**

```
CATEGORIES_SETTINGS = {
    'M2M_REGISTRY': {
        'app.AModel': 'categories',
        'app.MyModel': (
            {'name': 'other_categories', 'related_name': 'other_cats'},
            {'name': 'more_categories', 'related_name': 'more_cats'},
       ),
    }
}
```
# <span id="page-13-0"></span>**2.4.2 Registering a many-to-one relationship**

To create a many-to-one relationship (foreign key) between a model and Django Categories, you register your model with the register\_fk function.

**register\_fk**(*model, field\_name='category', extra\_params={}]*)

#### Parameters

- **model** The Django Model to link to Django Categories
- **field\_name** Optional name for the field default: category
- **extra params** Optional dictionary of extra parameters passed to the ForeignKey class.

Example, in your models.py:

```
import categories
categories.register_fk(MyModel)
```
If you want more than one field on a model you have to have some extra arguments:

```
import categories
categories.register_fk(MyModel, 'primary_category')
categories.register_fk(MyModel, 'secondary_category', {'related_name':'mymodel_sec_cat
\leftrightarrow<sup>'</sup>})
```
The extra\_args allows you to specify the related\_name of one of the fields so it doesn't clash.

# **2.4.3 Registering a many-to-many relationship**

To create a many-to-many relationship between a model and Django Categories, you register your model with the register\_m2m function.

**register\_m2m**(*model, field\_name='categories', extra\_params={}]*)

**Parameters** 

- **model** The Django Model to link to Django Categories
- **field\_name** Optional name for the field default: categories
- **extra\_params** Optional dictionary of extra parameters passed to the ManyToManyField class.

Example, in your models.py:

```
import categories
categories.register_m2m(MyModel)
```
# <span id="page-14-0"></span>**2.5 Adding the fields to the database**

While Django will create the appropriate columns and tables if you configure Django Categories first, many times that is not possible. You could also reset the table, but you would loose all data in it. There is another way.

# **2.5.1 Enter South**

[South](http://south.aeracode.org/) is a Django application for managing database schema changes. South's default behavior is for managing permanent changes to a model's structure. In the case of dynamically adding a field or fields to a model, this doesn't work because you are not making the change permanent. And probably don't want to.

Django Categories has a management command to create any missing fields. It requires South because it uses the South's API for making changes to databases. The management command is simple: python manage.py add\_category\_fields [app]. If you do not include an app name, it will attempt to do all applications configured.

Running this command several times will not hurt any data or cause any errors.

# **2.5.2 Reconfiguring Fields**

You can make changes to the field configurations as long as they do not change the underlying database structure. For example, adding a related\_name (see *[Registering a many-to-one relationship](#page-13-0)*) because it only affects Django code. Changing the name of the field, however, is a different matter.

Django Categories provides a complementary management command to drop a field from the database (the field must still be in the configuration to do so): python manage.py drop\_category\_field app\_name model\_name field\_name

# <span id="page-14-1"></span>**2.6 Adding the fields to the Admin**

By default, Django Categories adds the fields you configure to the model's Admin class. If your ModelAdmin class does not use the fieldsets attribute, the configured category fields are simply appended to the bottom the fields. If your ModelAdmin uses the fieldsets attribute, a new fieldset named Categories, containing all the configured fields is appended to the fieldsets. You can override or alter this behavior with the *[ADMIN\\_FIELDSETS](#page-22-2)* setting.

ADMIN\_FIELDSETS allows you to:

- Prevent Django Categories from adding the fields or fieldsets to a model's ModelAdmin class.
- Change the name of the fieldset (from the default: "Categories")
- Change the placement of the fieldset (from the default: bottom)

# **2.6.1 Preventing fields in the admin class**

If you don't want Django Categories to add any fields to the admin class, simply use the following format:

```
CATEGORIES_SETTINGS = {
    'ADMIN_FIELDSETS': [
        'app.model': None,
    ]
}
```
# **2.6.2 Changing the name of the field set**

To rename the field set, use the following format:

```
CATEGORIES_SETTINGS = {
    'ADMIN_FIELDSETS': [
        'app.model': 'Taxonomy',
    ]
}
```
# **2.6.3 Putting the field set exactly where you want it**

For complete control over the field set, use the following format:

```
CATEGORIES SETTINGS = \{'ADMIN_FIELDSETS': [
        'app.model': {
            'name': 'Categories',
            'index': 0
        },
    ]
}
```
# <span id="page-15-0"></span>**2.7 Creating Custom Categories**

Django Categories isn't just for using a single category model. It allows you to create your own custom category-like models with as little or much customization as you need.

# **2.7.1 Name only**

For many cases, you want a simple user-managed lookup table. You can do this with just a little bit of code. The resulting model will include name, slug and active fields and a hierarchical admin.

1. Create a model that subclasses [CategoryBase](#page-19-0)

```
1 from categories.models import CategoryBase
2
3
4 class SimpleCategory(CategoryBase):
\frac{5}{5} """
6 A simple of catgorizing example
7 """
8
9 class Meta:
10 verbose_name_plural = 'simple categories'
```
2. Create a subclass of CategoryBaseAdmin.

```
from django.contrib import admin
2
3 from categories.admin import CategoryBaseAdmin
4
5 from .models import SimpleCategory
6
7
8 class SimpleCategoryAdmin(CategoryBaseAdmin):
9 pass
10
11
12 | admin.site.register(SimpleCategory, SimpleCategoryAdmin)
```
3. Register your model and custom model admin class.

# **2.7.2 Name and other data**

Sometimes you need more functionality, such as extra metadata and custom functions. The [Category](#page-19-1) model in this package does this.

- 1. Create a model that subclasses [CategoryBase](#page-19-0) as above.
- 2. Add new fields to the model. The  $\text{Category}$  $\text{Category}$  $\text{Category}$  model adds these extra fields.

```
from categories import models, settings
2 from categories.base import CategoryBase
3
4
5 class Category(CategoryBase):
6 thumbnail = models. FileField(
7 upload to=settings. THUMBNAIL UPLOAD PATH,
8 null=True, blank=True,
9 Storage=settings.THUMBNAIL_STORAGE,)
10 thumbnail_width = models.IntegerField(blank=True, null=True)
11 thumbnail_height = models.IntegerField(blank=True, null=True)
12 order = models. IntegerField (default=0)
13 alternate_title = models. CharField(
14 blank=True,
15 default="",
maxlength=100,
17 help_text="An alternative title to use on pages with this category.")
18 alternate_url = models.CharField(
19 blank=True,
20 max_length=200,
21 help_text="An alternative URL to use instead of the one derived from "
22 | The category hierarchy.")
23 description = models.TextField(blank=True, null=True)
24 meta_keywords = models.CharField(
25 blank=True,
26 default="",
27 max_length=255,
28 help_text="Comma-separated keywords for search engines.")
29 meta_extra = models.TextField(
30 blank=True,
31 default="",
```
(continues on next page)

(continued from previous page)

```
32 help_text="(Advanced) Any additional HTML to be placed verbatim "
33 | "in the < head&gt; ")
```
3. Add new methods to the model. For example, the  $\text{Category}$  $\text{Category}$  $\text{Category}$  model adds several new methods, including overriding the save() method.

```
1 from categories.models import Category
2
3
4 def save(self, *args, **kwargs):
5 if self.thumbnail:
6 from django.core.files.images import get_image_dimensions
7 import django
\mathbf{if} \text{django.} \text{VERSION}[1] < 2:
9 width, height = get_image_dimensions(self.thumbnail.file)
10 else:
11 width, height = get_image_dimensions(self.thumbnail.file, close=True)
12 else:
13 width, height = None, None
14
15 self.thumbnail_width = width
16 self.thumbnail_height = height
17
18 super(Category, self).save(*args, **kwargs)
```
4. Alter Meta or MPTTMeta class. Either of these inner classes can be overridden, however your Meta class should inherit CategoryBase. Meta. Options for Meta are in the [Django-MPTT docs.](http://readthedocs.org/docs/django-mptt/en/latest/models.html#model-options)

```
1 from categories.base import CategoryBase
2
3
4 class Meta(CategoryBase.Meta):
5 verbose_name_plural = 'categories'
6
7
8 class MPTTMeta:
      order_insertion_by = ('order', 'name')
```
5. For the admin, you must create a form that subclasses CategoryBaseAdminForm and at least sets the Meta.model attribute. You can also alter the form fields and cleaning methods, as  $Category$  does.

```
1 from categories.base import CategoryBaseAdminForm
2 from categories.models import Category
3
4
5 class CategoryAdminForm(CategoryBaseAdminForm):
6 class Meta:
7 \mid model = Category
8
9 def clean_alternate_title(self):
10 if self.instance is None or not self.cleaned_data['alternate_title']:
11 return self.cleaned_data['name']
12 else:
13 return self.cleaned data['alternate title']
```
6. Next you must subclass CategoryBaseAdmin and assign the form attribute the form class created above. You can alter any other attributes as necessary.

```
1 from categories.admin import CategoryAdminForm
2 from categories.base import CategoryBaseAdmin
3
4
5 class CategoryAdmin(CategoryBaseAdmin):
6 \mid form = CategoryAdminForm
7 list_display = ('name', 'alternate_title', 'active')
8 fieldsets = (
9 (None, {
10 'fields': ('parent', 'name', 'thumbnail', 'active')
11 }),
12 ('Meta Data', {
13 | Tields': ('alternate_title', 'alternate_url', 'description',
14 | The lines of the lines of the lines of the lines of the lines of the lines of the lines of the lines of the lines of the lines of the lines of the lines of the lines of the lines of the lines of the lines of the lines
15 | 'classes': ('collapse',),
16 } } } }
17 ('Advanced', {
18 | 'fields': ('order', 'slug'),
19 'classes': ('collapse',),
20 }),
21 )
```
# <span id="page-18-0"></span>**2.8 Reference**

# **2.8.1 Management Commands**

## **import\_categories**

Usage: ./manage.py import\_categories /path/to/file.txt [/path/to/file2.txt]

Imports category tree(s) from a file. Sub categories must be indented by the same multiple of spaces or tabs. The first line in the file cannot start with a space or tab and you can't mix spaces and tabs.

## **add\_category\_fields**

Usage: ./manage.py add\_category\_fields [app1 app2 ...]

Add missing registered category fields to the database table of a specified application or all registered applications.

Requires Django South.

## **drop\_category\_field**

Usage: ./manage.py drop\_category\_field app\_name model\_name field\_name

Drop the field\_name field from the app\_name\_model\_name table, if the field is currently registered in CATEGORIES\_SETTINGS.

Requires Django South.

# <span id="page-19-2"></span>**2.8.2 Models**

# **CategoryBase**

### <span id="page-19-0"></span>**class CategoryBase**

#### **parent**

TreeForeignKey (self)

The category's parent category. Leave this blank for an root category.

#### **name**

Required CharField(100)

The name of the category.

## **slug**

Required SlugField

URL-friendly title. It is automatically generated from the title.

### **active**

Required BooleanField *default:* True

Is this item active. If it is inactive, all children are set to inactive as well.

## **objects**

CategoryManager

An object manager that adds an active method for only selecting items whose active attribute is True.

#### **tree**

TreeManager

A Django-MPTT [TreeManager](http://readthedocs.org/docs/django-mptt/en/latest/models.html#the-treemanager-custom-manager) instance.

# **Category**

## <span id="page-19-1"></span>**class Category**

Category is a subclass of [CategoryBase](#page-19-0) and includes all its attributes.

## **thumbnail**

FileField

An optional thumbnail, that is uploaded to *[REGISTER\\_ADMIN](#page-22-3)* via *[THUMBNAIL\\_STORAGE](#page-22-4)*.

Note: Why isn't this an ImageField?

For ImageFields, Django checks the file system for the existance of the files to handle the height and width. In many cases this can lead to problems and impact performance.

For these reasons, a FileField that manually manages the width and height was chosen.

#### **thumbnail\_width**

IntegerField

The thumbnail width. Automatically set on save if a thumbnail is uploaded.

#### <span id="page-20-0"></span>**thumbnail\_height**

IntegerField

The thumbnail height. Automatically set on save if a thumbnail is uploaded.

### **order**

Required IntegerField *default:* 0

A manually-managed order of this category in the listing. Items with the same order are sorted alphabetically.

# **alternate\_title**

CharField(100)

An alternative title to use on pages with this category.

#### **alternate\_url**

CharField(200)

An alternative URL to use instead of the one derived from the category hierarchy.

Note: Why isn't this a URLField?

For URLFields, Django checks that the URL includes http:// and the site name. This makes it impossible to use relative URLs in that field.

#### **description**

TextField

An optional longer description of the category. Very useful on category landing pages.

## **meta\_keywords**

CharField(255)

Comma-separated keywords for search engines.

# **meta\_extra**

TextField

(Advanced) Any additional HTML to be placed verbatim in the <head> of the page.

# **2.8.3 Settings**

The CATEGORIES\_SETTINGS dictionary is where you can override the default settings. You don't have to include all the settings; only the ones which you want to override.

- *[ALLOW\\_SLUG\\_CHANGE](#page-21-0)*
- *[SLUG\\_TRANSLITERATOR](#page-21-1)*
- *[CACHE\\_VIEW\\_LENGTH](#page-21-2)*
- *[RELATION\\_MODELS](#page-21-3)*
- *[M2M\\_REGISTRY](#page-22-1)*
- *[FK\\_REGISTRY](#page-22-0)*
- *[REGISTER\\_ADMIN](#page-22-3)*
- *[THUMBNAIL\\_UPLOAD\\_PATH](#page-22-5)*
- *[THUMBNAIL\\_STORAGE](#page-22-4)*
- *[JAVASCRIPT\\_URL](#page-22-6)*
- *[ADMIN\\_FIELDSETS](#page-22-2)*

The default settings are:

```
CATEGORIES_SETTINGS = {
    'ALLOW_SLUG_CHANGE': False,
    'CACHE_VIEW_LENGTH': 0,
    'RELATION_MODELS': [],
    'M2M_REGISTRY': {},
    'FK_REGISTRY': {},
    'THUMBNAIL_UPLOAD_PATH': 'uploads/categories/thumbnails',
    'THUMBNAIL_STORAGE': settings.DEFAULT_FILE_STORAGE,
    'SLUG_TRANSLITERATOR': lambda x: x,
    'ADMIN_FIELDSETS': {}
}
```
# <span id="page-21-0"></span>**ALLOW\_SLUG\_CHANGE**

# Default: False

Description: Changing the slug for a category can have serious consequences if it is used as part of a URL. Setting this to True will allow users to change the slug of a category.

# <span id="page-21-1"></span>**SLUG\_TRANSLITERATOR**

## Default: lambda x: x

Description: Allows the specification of a function to convert non-ASCII characters in the potential slug to ASCII characters. Allows specifying a callable() or a string in the form of 'path.to.module.function'.

A great tool for this is [Unidecode.](http://pypi.python.org/pypi/Unidecode) Use it by setting SLUG\_TRANSLITERATOR to 'unidecode.unidecode.

# <span id="page-21-2"></span>**CACHE\_VIEW\_LENGTH**

## Default: 0

Description: This setting will be deprecated soon, but in the mean time, it allows you to specify the amount of time each view result is cached.

# <span id="page-21-3"></span>**RELATION\_MODELS**

## Default: []

**Description:** Relation models is a set of models that a user can associate with this category. You specify models using 'app\_name.modelname' syntax.

# <span id="page-22-1"></span>**M2M\_REGISTRY**

# Default: {}

**Description:** A dictionary where the keys are in 'app\_name.model\_name' syntax, and the values are a string, dict, or tuple of dicts. See *[Registering Models](#page-11-0)*.

# <span id="page-22-0"></span>**FK\_REGISTRY**

# Default: {}

**Description:** A dictionary where the keys are in 'app\_name.model\_name' syntax, and the values are a string, dict, or tuple of dicts. See *[Registering Models](#page-11-0)*.

# <span id="page-22-3"></span>**REGISTER\_ADMIN**

# Default: True

Description: If you write your own category class by subclassing CategoryBase then you probably have no use for registering the default Category class in the admin.

# <span id="page-22-5"></span>**THUMBNAIL\_UPLOAD\_PATH**

Default: 'uploads/categories/thumbnails'

Description: Where thumbnails for the categories will be saved.

# <span id="page-22-4"></span>**THUMBNAIL\_STORAGE**

Default: settings.DEFAULT\_FILE\_STORAGE

Description: How to store the thumbnails. Allows for external storage engines like S3.

# <span id="page-22-6"></span>**JAVASCRIPT\_URL**

Default: STATIC\_URL or MEDIA\_URL + 'js/'

Description: Allows for customization of javascript placement.

# <span id="page-22-2"></span>**ADMIN\_FIELDSETS**

Default: {}

Description: Allows for selective customization of the default behavior of adding the fields to the admin class. See *[Adding the fields to the Admin](#page-14-1)* for more information.

# **2.8.4 Template tags and filters**

• *[Filters](#page-23-0)*

– [category\\_path](#page-23-1)

- [tree\\_info](#page-23-2)
- [tree\\_queryset](#page-24-0)
- *[Inclusion tags](#page-24-1)*
	- [display\\_path\\_as\\_ul](#page-24-2)
	- [display\\_drilldown\\_as\\_ul](#page-25-0)
	- [breadcrumbs tag](#page-26-0)
- *[Template Tags](#page-26-1)*
	- [get\\_top\\_level\\_categories](#page-26-2)
	- [get\\_category\\_drilldown](#page-27-0)
	- [recursetree](#page-27-1)

### <span id="page-23-0"></span>**Filters**

#### <span id="page-23-1"></span>**category\_path**

## Optional Parameter: separator string. *Default:* " :: "

Creates a path represented by a categories by joining the items with a separator.

Each path item will be coerced to unicode, so you can pass a list of category instances, if required.

#### Example using a list of categories:

{{ some\_list|category\_path }}

If some\_list is [ <Category: Country>, <Category: Country pop>, <Category: Urban Cowboy>] the result will be:

Country :: Country pop :: Urban Cowboy

#### Example using a category node and optional separator parameter:

 ${f \in \mathsf{some\_node.get\_ancestors|category\_path: " > " }\}$ 

If some node was category "Urban Cowboy", the result will be:

Country > Country pop > Urban Cowboy

## <span id="page-23-2"></span>**tree\_info**

# Optional Parameter: "ancestors"

Given a list of categories, it iterates over the list, generating a tuple of the current category and a dict containing information about the tree structure around it, with the following keys:

**'new\_level'** True if the current item is the start of a new level in the tree, False otherwise.

**'closed\_levels'** A list of levels which end after the current item. This will be an empty list if the next category's level is the same as or greater than the level of the current item.

Provide the optional argument, "ancestors", to add a list of unicode representations of the ancestors of the current category, in descending order (root node first, immediate parent last), under the key 'ancestors'.

For example: given the sample tree below, the contents of the list which would be available under the 'ancestors' key are given on the right:

```
Country -> []
  Country pop -> [u'Country pop']
    Urban Cowboy -> [u'Country', u'Country pop']
```
Using this filter with unpacking in a {% for %} tag, you should have enough information about the tree structure to create a hierarchical representation of the tree.

```
{% for node,structure in objects|tree_info %}
   {% if structure.new_level %}<ul><li>{% else %}</li><li>{% endif %}
   {f \{ node.name \}}{% for level in structure.closed_levels %}</li></ul>{% endfor %}
{% endfor %}
```
## <span id="page-24-0"></span>**tree\_queryset**

Convert a regular category QuerySet into a new, ordered QuerySet that includes the categories selected and their ancestors.

This is especially helpful when you have a subset of categories and want to show the hierarchy for all the items.

For example, if we add it to the example for *[tree\\_info](#page-23-2)*:

```
{% for node,structure in objects|tree_queryset|tree_info %}
   {% if structure.new_level %}<ul><li>{% else %}</li><li>{% endif %}
   {f} node.name {f}{% for level in structure.closed_levels %}</li></ul>{% endfor %}
{% endfor %}
```
A list of unrelated categories such as [<Category: Urban cowboy>, <Category: Urban  $control$ , the above template example will output the two categories and their ancestors:

```
<ul><li>
Country
<ul><li>
Country pop
<ul><li>
Urban cowboy
</li></ul></li></ul></li></ul>
<ul><li>
Rhythm and blues
<ul><li>
Urban contemporary
</li></ul></li></ul>
```
Note: Categories that have similar ancestors are grouped accordingly. There is no duplication of the ancestor tree.

#### <span id="page-24-2"></span><span id="page-24-1"></span>**Inclusion tags**

# **display\_path\_as\_ul**

Template Rendered: categories/ul\_tree.html

Syntax 1: {% display\_path\_as\_ul <category\_obj> %}

Syntax 2: {% display\_path\_as\_ul <path\_string>[ using="app.Model"] %}

Render the category with ancestors, but no children.

Pass either an object that subclasses [CategoryBase](#page-19-0) or a path string for the category. Add using="app.Model" to specify which model when using a path string. The default model used is  $Cateqory$ .

Example, using Category model:

{% **display\_path\_as\_ul** "/Grandparent/Parent" %}

Example, using custom model:

{% **display\_path\_as\_ul** "/Grandparent/Parent" using="coolapp.MusicGenre" %}

Example, using an object:

{% **display\_path\_as\_ul** category\_obj %}

Returns:

```
<ul>
  <li><a href="/categories/">Top</a>
  <ul>
    <li><a href="/categories/grandparent/">Grandparent</a></li>
  </ul>
  </li>
</ul>
```
#### <span id="page-25-0"></span>**display\_drilldown\_as\_ul**

Template rendered: categories/ul\_tree.html

Syntax 1: {% display\_drilldown\_as\_ul category\_obj %}

Syntax 2: {% display\_drilldown\_as\_ul "/Grandparent/Parent" [using="app.Model"] %}

Render the category with ancestors and children.

Example, using Category model:

{% **display\_drilldown\_as\_ul** "/Grandparent/Parent" %}

Example, using custom model:

{% **display\_drilldown\_as\_ul** "/Grandparent/Parent" using="coolapp.MusicGenre" %}

Example, using an object:

{% **display\_drilldown\_as\_ul** category\_obj %}

Returns:

```
<ul>
 <li><a href="/categories/">Top</a>
 <ul>
   <li><a href="/categories/grandparent/">Grandparent</a>
   <ul>
     <li><a href="/categories/grandparent/parent/">Parent</a>
     <ul>
       <li><a href="/categories/grandparent/parent/child1">Child1</a></li>
       <li><a href="/categories/grandparent/parent/child2">Child2</a></li>
       <li><a href="/categories/grandparent/parent/child3">Child3</a></li>
     </ul>
     </li>
   </ul>
   </li>
  </ul>
  </li>
</ul>
```
#### <span id="page-26-0"></span>**breadcrumbs tag**

Template rendered: categories/breadcrumbs.html

```
Syntax 1: {% breadcrumbs category_obj [separator=" :: "] %}
```

```
Syntax 2: {% breadcrumbs "/Grandparent/Parent" [separator=" :: "] [using="app.
Model"] %}
```
Render breadcrumbs for the given path using :: or the given separator.

#### Example using Category model:

{% **breadcrumbs** "/Grandparent/Parent" %}

#### Example using a custom model:

```
{% breadcrumbs "/Grandparent/Parent" using="coolapp.MusicGenre" %}
```
## Example using an object:

```
{% breadcrumbs category_obj %}
```
Returns:

```
<a href="/categories/grandparent/">Grandparent</a> / Parent
```
You can alter the separator used in the template by adding a separator argument:

```
\{\text{\textdegree} breadcrumbs category_obj separator=" > " \text{\textdegree}}
```
Returns:

```
<a href="/categories/grandparent/">Grandparent</a> > Parent
```
## <span id="page-26-2"></span><span id="page-26-1"></span>**Template Tags**

#### **get\_top\_level\_categories**

Retrieves an alphabetical list of all the categories that have no parents.

Syntax:

{% **get\_top\_level\_categories** [using "app.Model"] **as** categories %}

Returns an list of categories [<category>, <category>, <category, ...]

#### <span id="page-27-0"></span>**get\_category\_drilldown**

Syntax 1: {% get\_category\_drilldown <path\_string> [using "app.Model"] as <varname> %}

Syntax 2: {% get\_category\_drilldown <object> as <varname> %}

Retrieves the specified category, its ancestors and its immediate children as an iterable. Syntax 1 allows for the retrieval of the category object via a slash-delimited path. The optional using "app.Model" allows you to specify from which model to retrieve the object.

Example:

```
{% get_category_drilldown "/Grandparent/Parent" using "family.Member" as family %}
```
The second syntax uses an instance of any object that subclasses [CategoryBase](#page-19-0)

```
{% get_category_drilldown category_obj as family %}
```
Both examples sets family to:

```
[Grandparent, Parent, Child 1, Child 2, Child n]
```
#### <span id="page-27-1"></span>**recursetree**

This tag renders a section of your template recursively for each node in your tree.

For example:

```
<ul class="root">
     {% recursetree nodes %}
         \langleli>
               {f \{ node.name \}}{% if not node.is_leaf_node %}
                   <ul class="children">
                        {{ children }}
                    \langle/ul>
              {% endif %}
         \langle/li>
     {% endrecursetree %}
\langle/ul\rangle
```
Note the special variables node and children. These are magically inserted into your context while you're inside the recursetree tag.

node is an instance of your MPTT model.

children : This variable holds the rendered HTML for the children of node.

Note: If you already have variables called node or children in your template, and you need to access them inside the recursetree block, you'll need to alias them to some other name first:

```
{% with node as friendly_node %}
    {% recursetree nodes %}
         { {\{ \text{ node.name } \}} } is friends with { {\{ \text{ friendly-node.name } \}} }{{ children }}
    {% endrecursetree %}
{% endwith %}
```
# CHAPTER 3

Indices and tables

- <span id="page-30-0"></span>• genindex
- modindex
- search

# Index

# <span id="page-32-0"></span>A

active (*CategoryBase attribute*), [16](#page-19-2) alternate\_title (*Category attribute*), [17](#page-20-0) alternate\_url (*Category attribute*), [17](#page-20-0)

# $\mathcal{C}$

Category (*built-in class*), [16](#page-19-2) CategoryBase (*built-in class*), [16](#page-19-2)

# D

description (*Category attribute*), [17](#page-20-0)

# M

meta\_extra (*Category attribute*), [17](#page-20-0) meta\_keywords (*Category attribute*), [17](#page-20-0)

# N

name (*CategoryBase attribute*), [16](#page-19-2)

# O

objects (*CategoryBase attribute*), [16](#page-19-2) order (*Category attribute*), [17](#page-20-0)

# P

parent (*CategoryBase attribute*), [16](#page-19-2)

# R

register\_fk() (*built-in function*), [10](#page-13-1) register\_m2m() (*built-in function*), [10](#page-13-1)

# S

slug (*CategoryBase attribute*), [16](#page-19-2)

# T

thumbnail (*Category attribute*), [16](#page-19-2) thumbnail\_height (*Category attribute*), [16](#page-19-2) thumbnail\_width (*Category attribute*), [16](#page-19-2) tree (*CategoryBase attribute*), [16](#page-19-2)